# **Exporting Godot 2 projects to Android**

## and Other Platforms

[Godot](https://godotengine.org/) is a fantastic game engine for developing 2D and 3D games and then exporting them to a variety of platforms in a painless process. Exporting to Linux and Windows is extremely easy, Exporting to Macs is easy but I haven't tested these outputs yet. Exporting to Android is a little more involved but once your system is set up, it is efficient and effective. This article describes what you need to *export* your Godot project to Android and the process to follow. Exporting to Linux and Windows is also described.

I am using Linux to develop my projects, but the process should be the same for Windows. I am also using Godot 2.1.5.

"Why use an old version of Godot?" I hear you ask. When Godot 3 first came out it had a lot of fantastic support for 3D games and many improvements for 2D games. In all ways it was better, but it also required a more modern computer capable of running OpenGL3.0 or greater. To maximise the ability for anyone to run anything I produce I was keen to ensure my work would run on older machines. This meant using the Godot 2.x series which is compatible with OpenGL ES 2.0 / OpenGL 2.1 machines.

Having just looked at the latest edition of Godot Game Engine which is Godot 3.1 and it has gone back to the OpenGL ES 2.0 / OpenGL 2.1 renderer. It looks like I might have to update my work to the new Godot 3.1 now.

The method here is based on the process described by Jayanam on his video tutorial on exporting to Android from Godot 3 under a Windows system. <https://www.youtube.com/watch?v=QPI8JsKF2j4>

## **Tools Required**

### **Export Templates (Standard)**

To export to any platform you need the export templates issued by the Godot developers. You can find them on the same page as you downloaded Godot. This will give you a file called  $Godot-vXXX-X$ stable export Templates.tpz where XXXX is the Godot version number. See the examples below..

#### **For Godot 2.1.5**

<https://downloads.tuxfamily.org/godotengine/2.1.5/>

## Index of /godotengine/2.1.5/

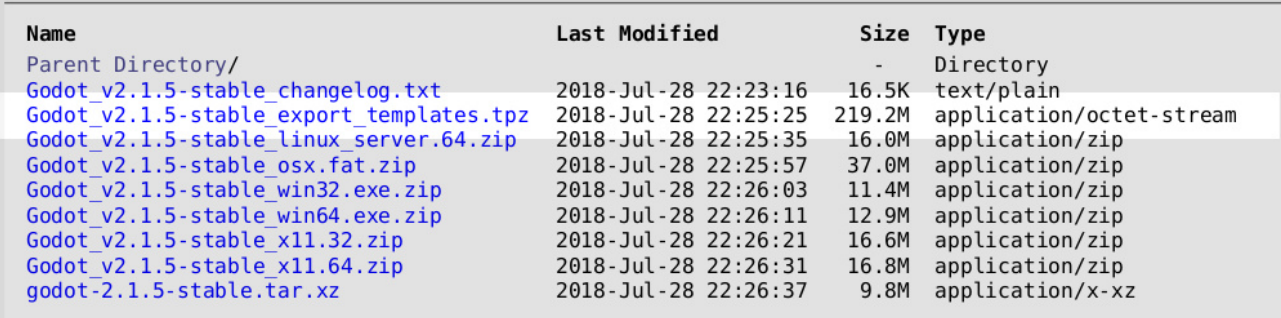

lighttpd/1.4.35

#### **For Godot 3.1** <https://godotengine.org/download/linux> <https://godotengine.org/download/windows> **GODOT FEATURES** NEWS COMMUNITY MORE **DOWNLOAD** LEARN A **DOWNLOAD LINUX MAC OS WINDOWS SERVER DOWNLOADS STANDARD VERSION** 32-BIT **64-BIT MONO VERSION (C# SUPPORT) GODOT 3.1** released March 13, 2019 64-BIT 32-BIT **EXPORT TEMPLATES (STANDARD) REQUIREMENTS** Used to export your games to all supported platforms. • OpenGL 2.1 / OpenGL ES 2.0 compatible hardware • For the Mono version: MSBuild **EXPORT TEMPLATES (MONO C#)** (from Visual Studio Build Tools or the Mono SDK) Used to export your C# games to the supported platforms. Currently, the C# version can only export to desktop platforms (Linux, macOS **INSTRUCTIONS** and Windows). • Extract and run. Godot is self-contained and does not require installation. **DEMOS** Example projects to get you started. You can find previous releases on the download repository. **LEARN GODOT** Learning how to use Godot with the Step by Step tutorial. Available on Steam **BETTER COLLADA EXPORTER** An improved Collada exporter for Blender.

Install these into Godot 2.1.5 using the following method.

- Load an existing project or start a new one so you are faced with the *Godot editor interface*.
- In the top right corner click on the *Settings* button.

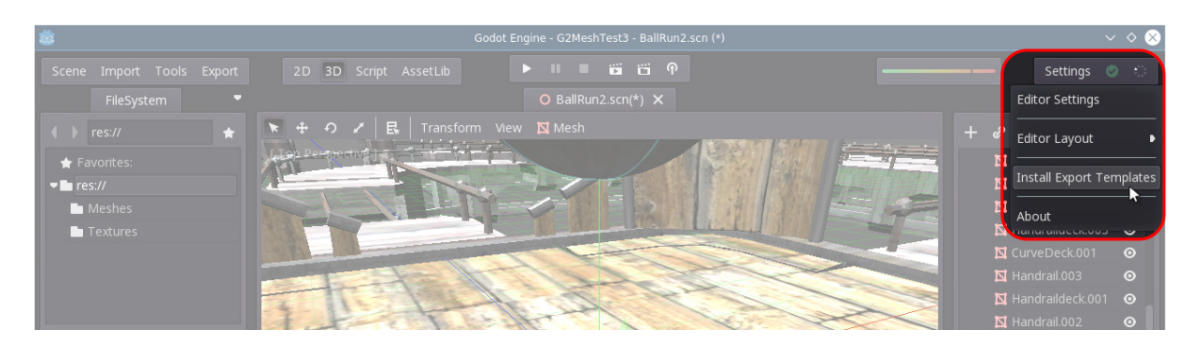

• From the drop down select the *Install Export Templates* option.

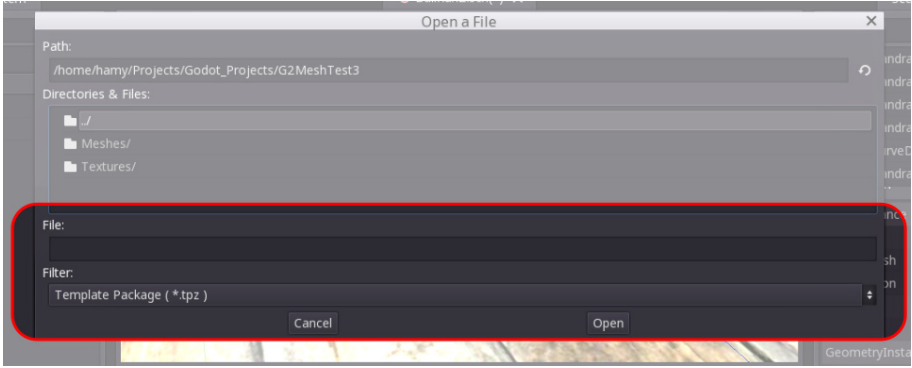

• In the file Open a File dialogue navigate to where you have downloaded your Godot v2.1.5stable\_export\_Templates.tpz file and hit **Open**.

For Godot 3.1 the process is more or less the same but the locations of things is slightly different.

- Load an existing project or start a new one so you are faced with the Godot editor interface.
- In the top left menu bar click on the **Editor** button.

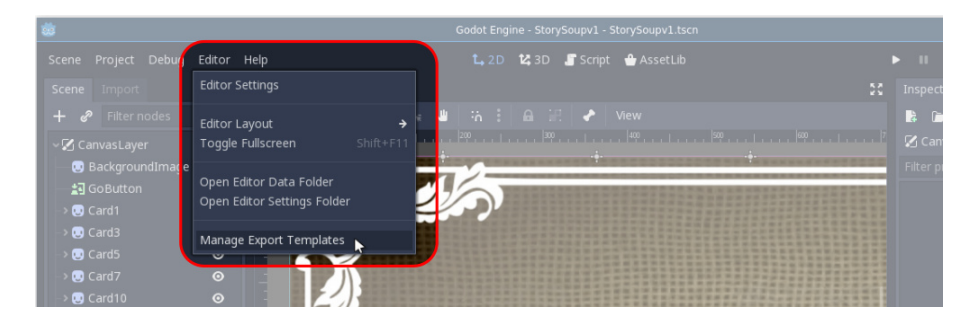

• From the drop down select the *Manage Export Templates* option.

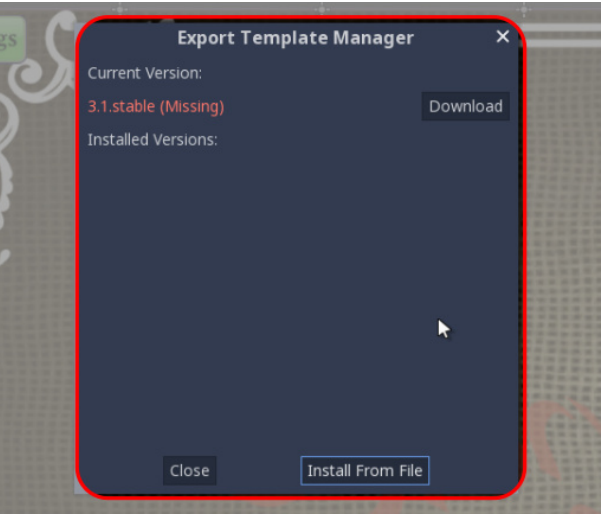

- This will open a new window where you can either *Download* the latest Export template package directly, or *Install From File*.
- If you have already downloaded the Godot\_v3.1-stable\_export\_templates.tpz file, click on the *Install From File* button to bring up a file dialogue.

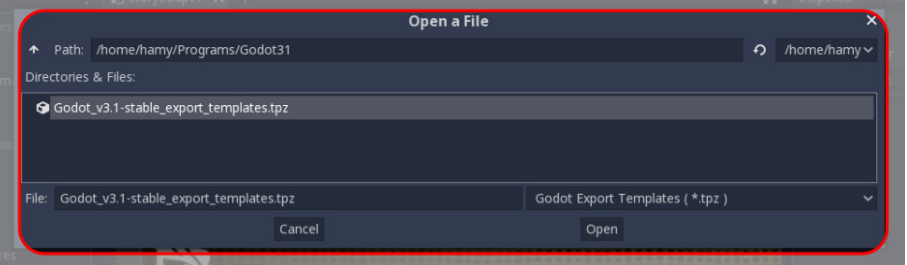

• In the file Open a File dialogue navigate to where you have downloaded your  $Godot v3.1$ stable\_export\_Templates.tpz file and hit *Open*.

Godot will process the files and once that is done you have all you need to export to Windows, Linux, and Macs.

To export to Android you need a few other tools.

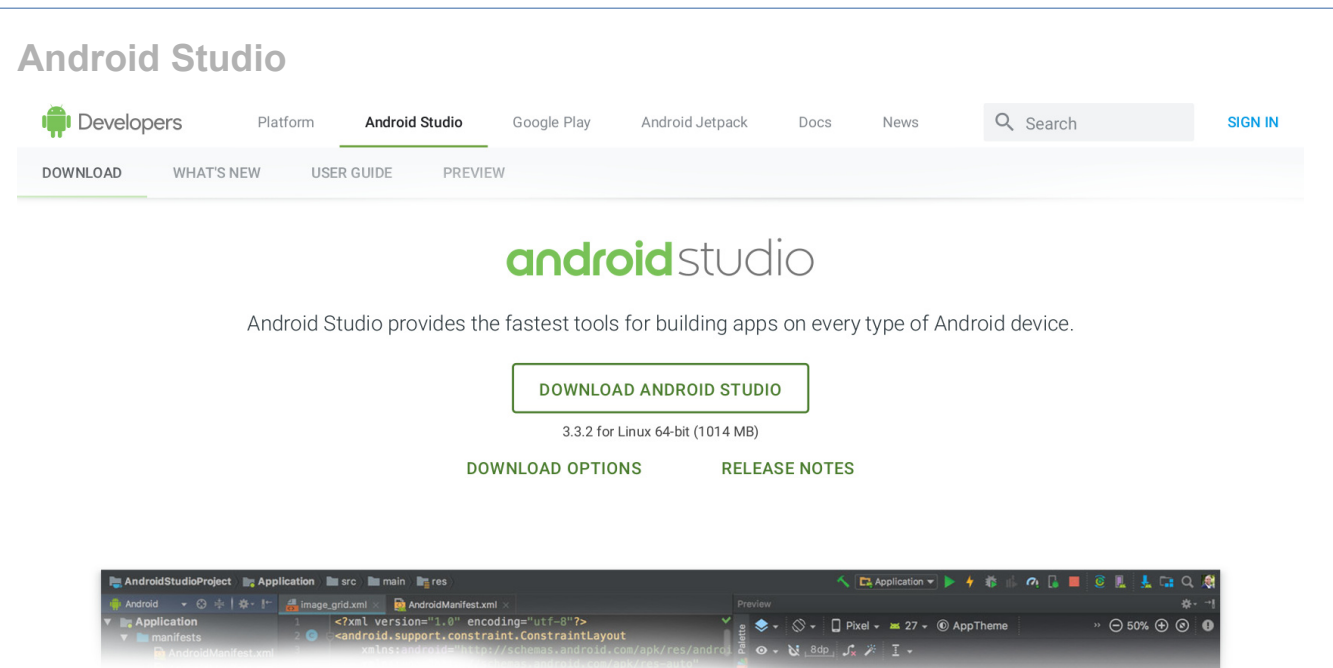

# Android Studio downloads

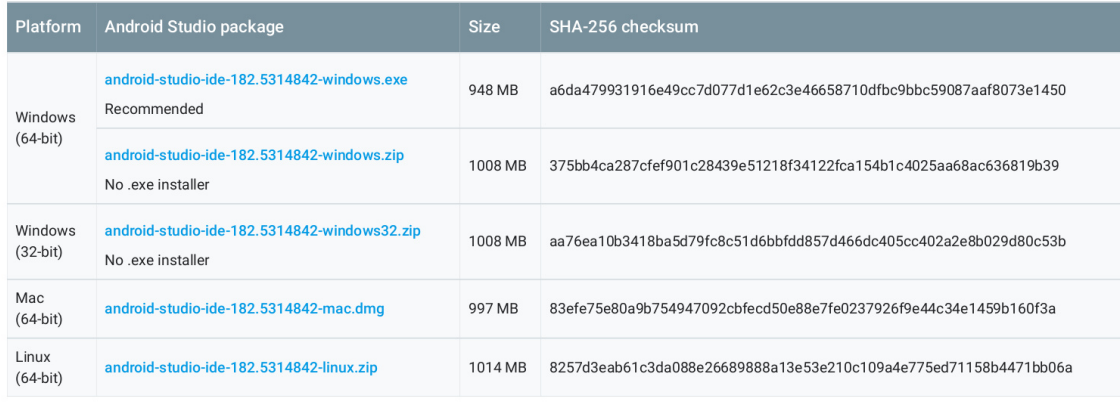

See the Android Studio release notes.

 $\sim$   $\sim$ 

You can download Android Studio from here: **<https://developer.android.com/studio/>**

To install it, just follow the instructions here:<https://developer.android.com/studio/install>

The installation process is just unzipping the package somewhere meaningful, and then running a program **studio.sh** or **studio.exe** from the **bin** directory within the unzipped **android\_studio** directory. The process of installing the rest of Android Studio is all guided from there.

For installing Android Studio on a Linux you will need to add a couple of extra libraries. The following is directly from the Android Studio installation instructions:

#### **Required libraries for 64-bit machines:**

If you are running a 64-bit version of Ubuntu, you need to install some 32-bit libraries with the following command:

sudo apt-get install libc6:i386 libncurses5:i386 libstdc++6:i386 lib32z1 libbz2-1.0:i386

If you are running 64-bit Fedora, the command is:

sudo yum install zlib.i686 ncurses-libs.i686 bzip2-libs.i686

### **Java SE Development Kit**

To obtain the Oracle Java Development Kit go to the following website:

<https://www.oracle.com/technetwork/java/javase/downloads/jdk8-downloads-2133151.html>

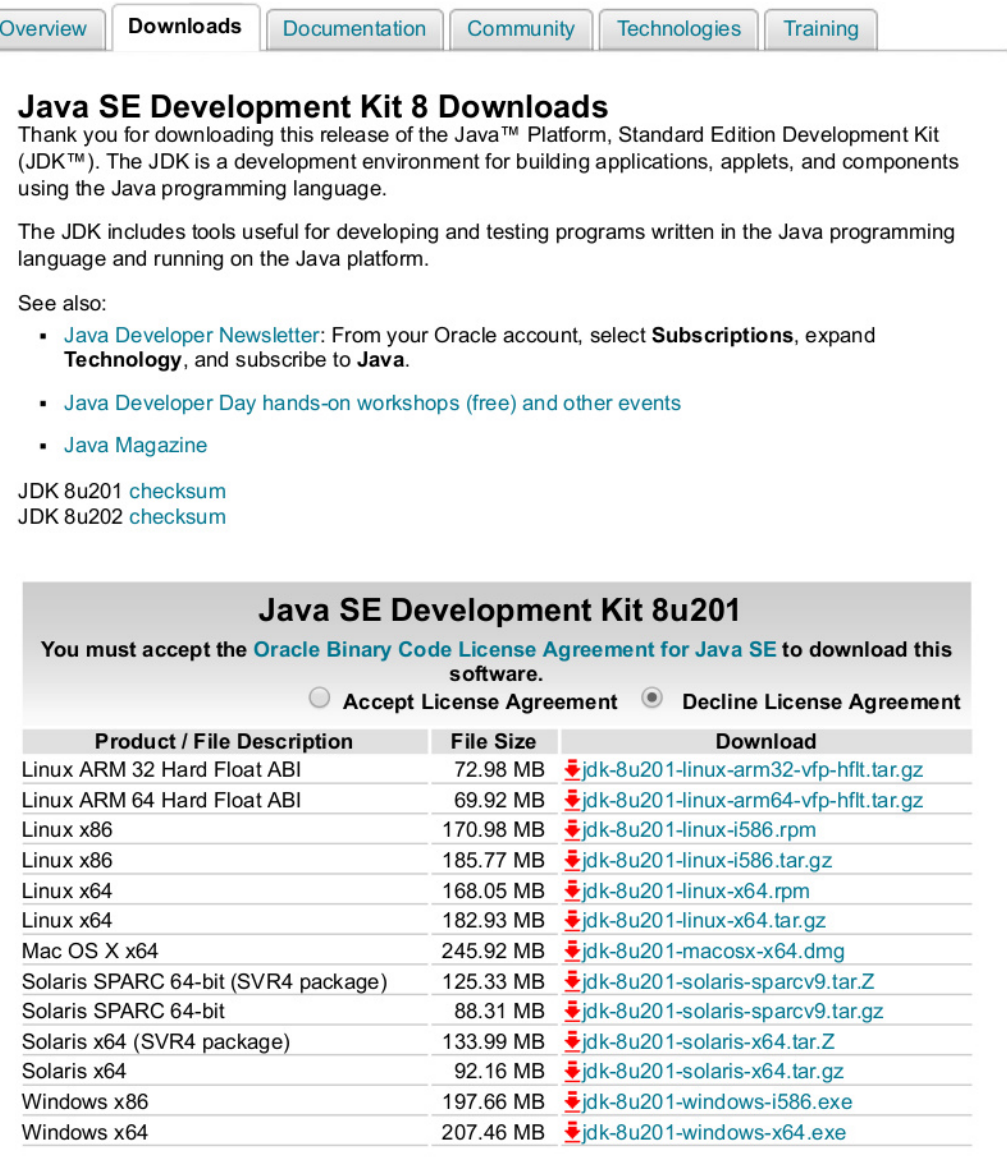

### Java SE Development Kit 8u201 Demos and Samples

Accept the License Agreement and download the package appropriate to your system.

Installing the JDK is simply a matter of uncompressing the downloaded file somewhere meaningful where you can access it later through Godot.

#### **Installing on Linux**

[https://docs.oracle.com/en/java/javase/12/install/installation-jdk-linux-platforms.html#GUID-737A84E4-2EFF-](https://docs.oracle.com/en/java/javase/12/install/installation-jdk-linux-platforms.html#GUID-737A84E4-2EFF-4D38-8E60-3E29D1B884B8)[4D38-8E60-3E29D1B884B8](https://docs.oracle.com/en/java/javase/12/install/installation-jdk-linux-platforms.html#GUID-737A84E4-2EFF-4D38-8E60-3E29D1B884B8)

#### **Installing on Windows**

[https://docs.oracle.com/en/java/javase/12/install/installation-jdk-microsoft-windows-platforms.html#GUID-](https://docs.oracle.com/en/java/javase/12/install/installation-jdk-microsoft-windows-platforms.html#GUID-A7E27B90-A28D-4237-9383-A58B416071CA)[A7E27B90-A28D-4237-9383-A58B416071CA](https://docs.oracle.com/en/java/javase/12/install/installation-jdk-microsoft-windows-platforms.html#GUID-A7E27B90-A28D-4237-9383-A58B416071CA)

### **Setting Up Godot to Export to Android**

Once the packages listed above are installed, Godot needs to be directed where to look for them.

Start Godot and open an existing project or start a new one so you are faced with the editor screen again. The following is described for Godot 2.1.5 only. The process is the same for Godot 3.1 but the locations are different. Watch Jayanam's video tutorial if you can't find them. [https://www.youtube.com/watch?](https://www.youtube.com/watch?v=QPI8JsKF2j4) [v=QPI8JsKF2j4](https://www.youtube.com/watch?v=QPI8JsKF2j4)

• In the top right corner of the Godot 2.1.5 editor screen click on the *Settings* button.

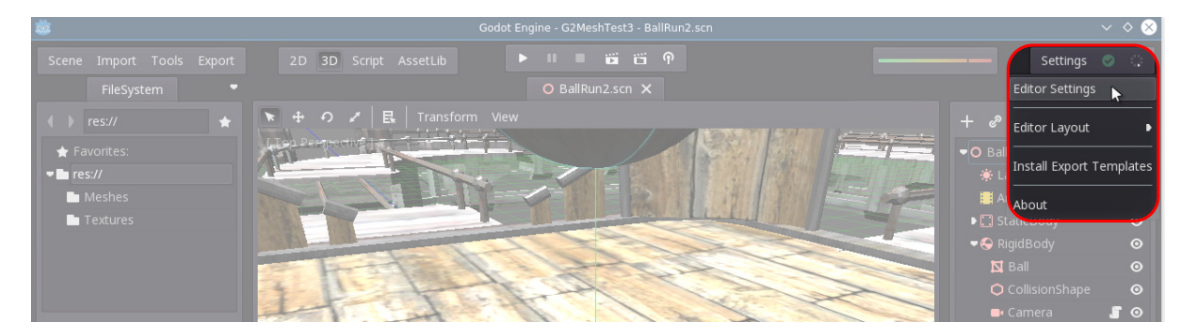

- Choose the *Editor Settings* option in the drop-down menu.
- In the *Editor Settings* dialogue, click on the *Android* list item to bring up the Android export tools settings.

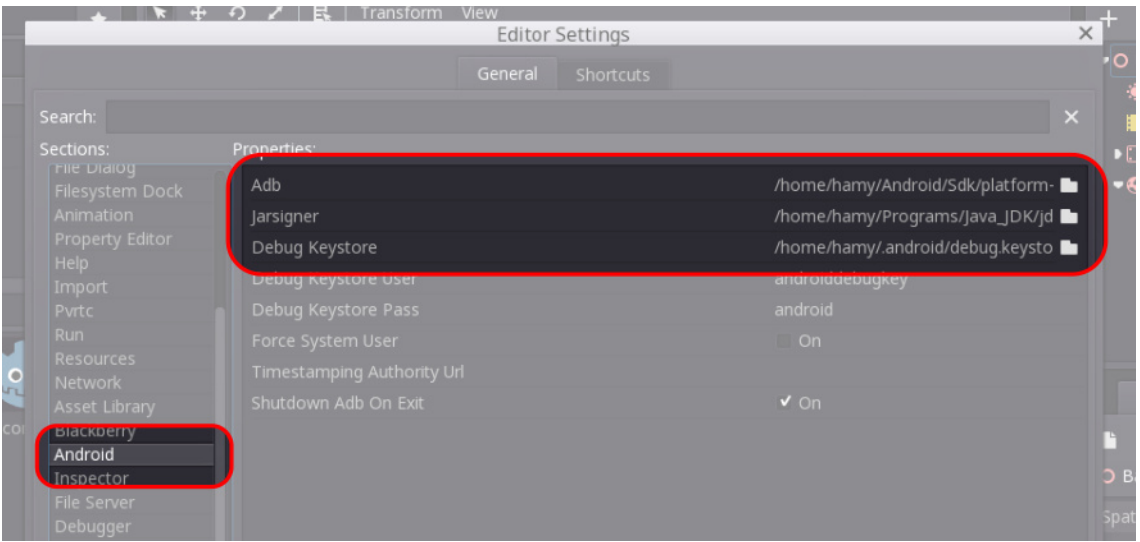

The items that need to be set are the *Adb*, the *Jarsigner*, and the *Debug Keystore*.

These are all part of the Android Studio and Java development kit that you installed.

#### *Adb*

Click on the folder icon and navigate to the following directory;

**Linux**: /home/USER/Android/Sdk/platform-tools/ and click on the **adb** file.

**Windows**: USERPROFILE\AppData\Local\Android\sdk\platform-tools\ and click on the **adb** file. **Note:** This is as described on Jayanam's video tutorial. Seeing as I am not running Windows machines I can't verify this folder location.

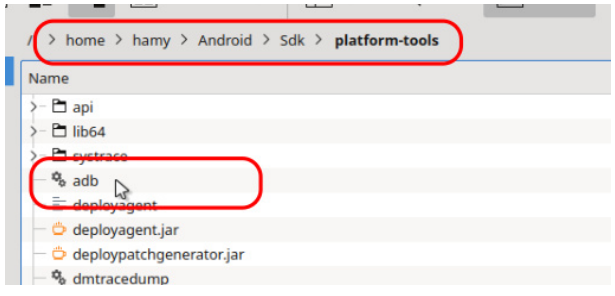

#### *Jarsigner*

Click on the folder icon and navigate to the directory you installed the Java JDK to. In my case I created the directory Java JDK under a Programs directory in my home directory. Within this directory look for the bin directory. You will be looking at a path something like this;

Where-ever I uncompressed the JDK package/jdk1.8.0 202/bin

#### or in my case:

/home/hamy/Programs/Java\_JDK/jdk1.8.0\_202/bin

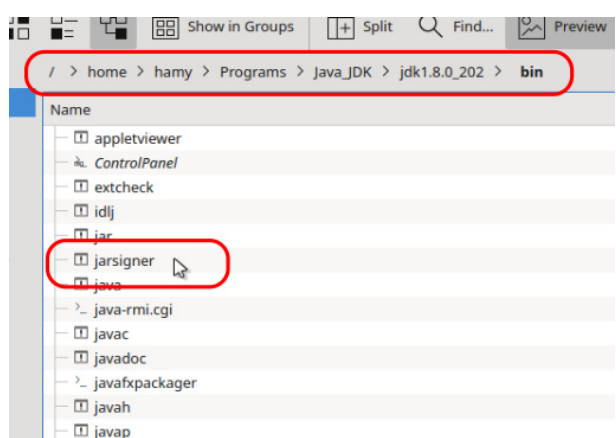

Click on the jarsigner file and accept it.

#### *Debug.keystore*

The debug. keystore may have been generated by Android Studio, but it may also need to be generated by you. First look to see if it exists. With your file browser allow it to show hidden files, and navigate to the **.android** directory under your home directory. Look for the file **debug.keystore**. If it isn't there you will need to get the keytool in the Java Development Kit to generate it.

To generate the debug. keystore open a terminal in the  $jdk1.8.0202/bin$  directory (the same one where you found the jarsigner file.)

Copy and paste in the following command.

```
keytool -genkey -v -keystore %HOMEPATH%/.android/debug.keystore -alias 
androiddebugkey -storepass android -keypass android -keyalg RSA -keysize 2048 
-validity 10000 -dname "CN=Android Debug, O=Android, C=US"
```
Please don't ask me what it all means. Change  $\frac{1}{8}$  HOMEPATH $\frac{1}{8}$  to whatever path will get you to your home directory.

Now you will find the debug. keystore file has been generated in the . android directory.

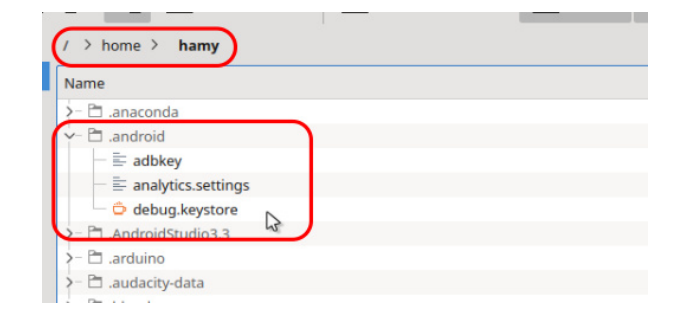

Because this is in the hidden directories you may not be able to access it through Godot's file browser. Just key in the path and filename into the *Debug Keystore* line in the Editor Android Settings. The entry will look something like this on a Linux machine:

/home/USER/.android/debug.keystore

## **Exporting a Project to Android**

We are now at the stage where we have all the tools we need to export to Android, Linux, Windows, and Mac (and a few other platforms besides). Exporting is a relatively straight forward process.

#### **Step 1 – Load your Godot Game**

You need to load your project into Godot and be in the editor window to access the Export dialogue.

#### **Step 2 – Go to the Export Window**

In the top left hand menu you will find the *Export* button. Clicking on this will open the *Export Settings*  dialogue.

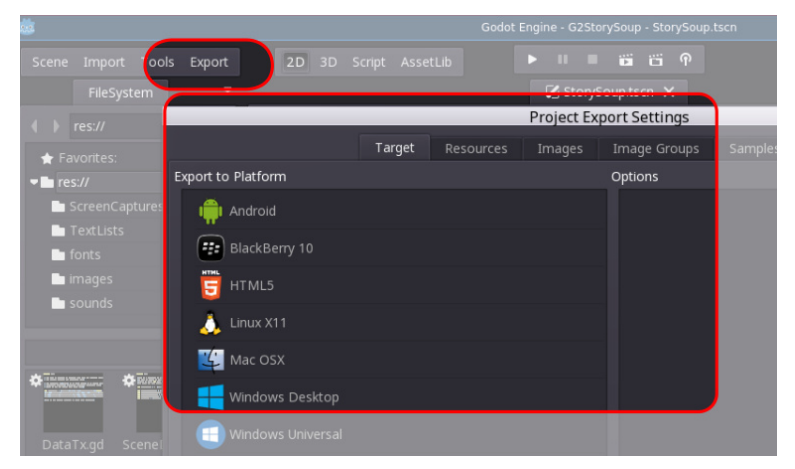

#### **Step 3 – Resources**

The Godot exporter recognises the common file formats typically associated with a game project and automatically gathers them up from your project directory and bundles them out as a separate resources package or incorporated into the executable produced. If you have resources that are not image files, audio files, etc, then you will need to direct the Godot exporter to include these in the package. For instance, in the application I have made there are *.txt* files which are critical to the application. By default the Godot exporter does not recognise these as being worth including. By going to the *Resources* tab within the *Project Export*  Settings dialogue I can define what file formats to include (or exclude). In the example below  $*$ .txt has been added to "*filters to export non-resource files*" input line.

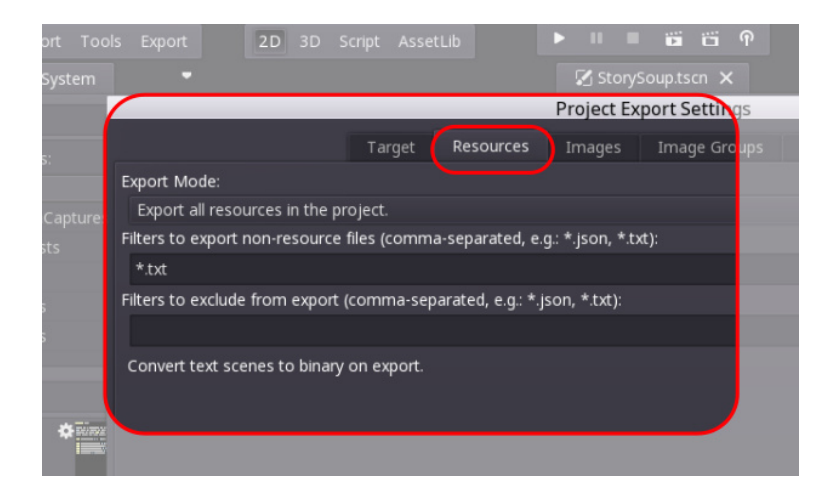

If you find your exported project hangs or crashes, a worthwhile check is to see if you are missing any resources in the exported package.

#### **Step 4 – Exporting to Android**

Returning to the *Target* tab click on the *Android* Item in the list. On the right panel will appear all the settings for the Android export.

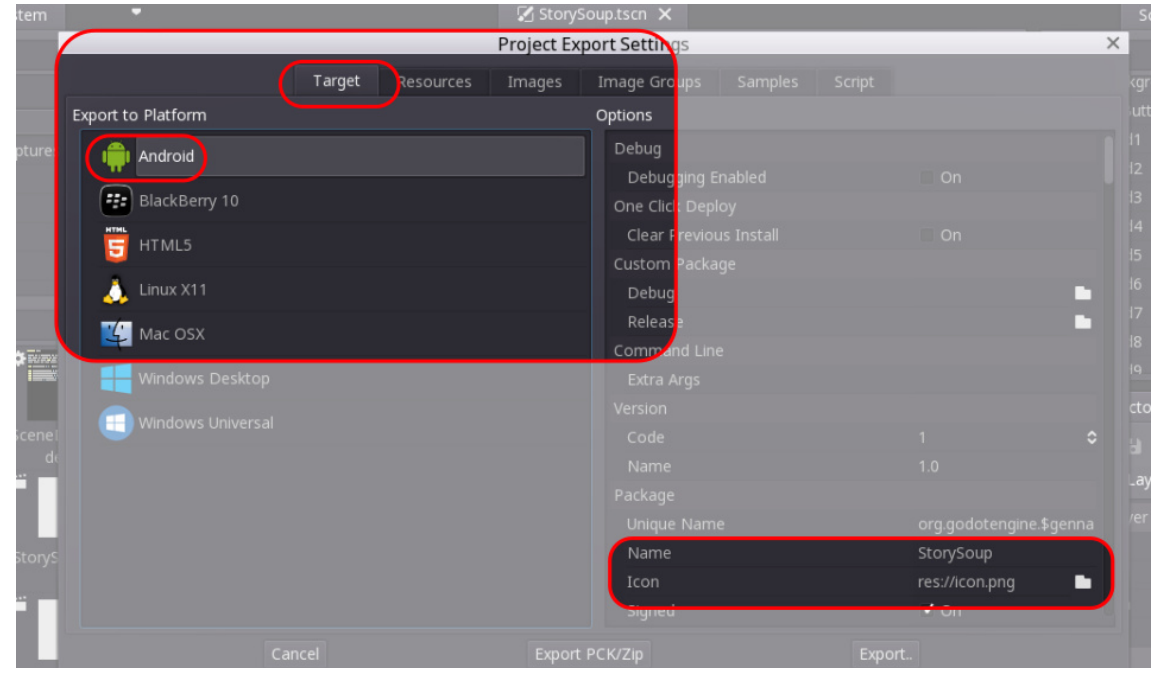

Chances are you won't have to do anything to any of these settings, but if you need access to various hardware on the Android device you may want to visit the list at the bottom of the export options. Another option worth considering is the package icon if you have a customised one in your resources.

Once you are happy with your export options, hit the *Export* button at the bottom of the dialogue.

This will create an .*apk* file with your application ready to run on an Android device.

#### **Step 5 – Loading onto Android**

Transfer the *.apk* package to you Android Device's *Downloads* folder using whatever your favourite method is for getting files onto the device.

Once it has appeared in the *Downloads* folder. Touch on it and call up your application installer. It may complain about not recognising the vendor and do you really trust this person etc. Just accept things and it will install your application.

### **Exporting a Project to Other Platforms**

The process is much the same for other platforms. Follow steps  $1 - 3$  above and then select the platform you want to export to for step 4.

#### **Exporting to Linux and Windows**

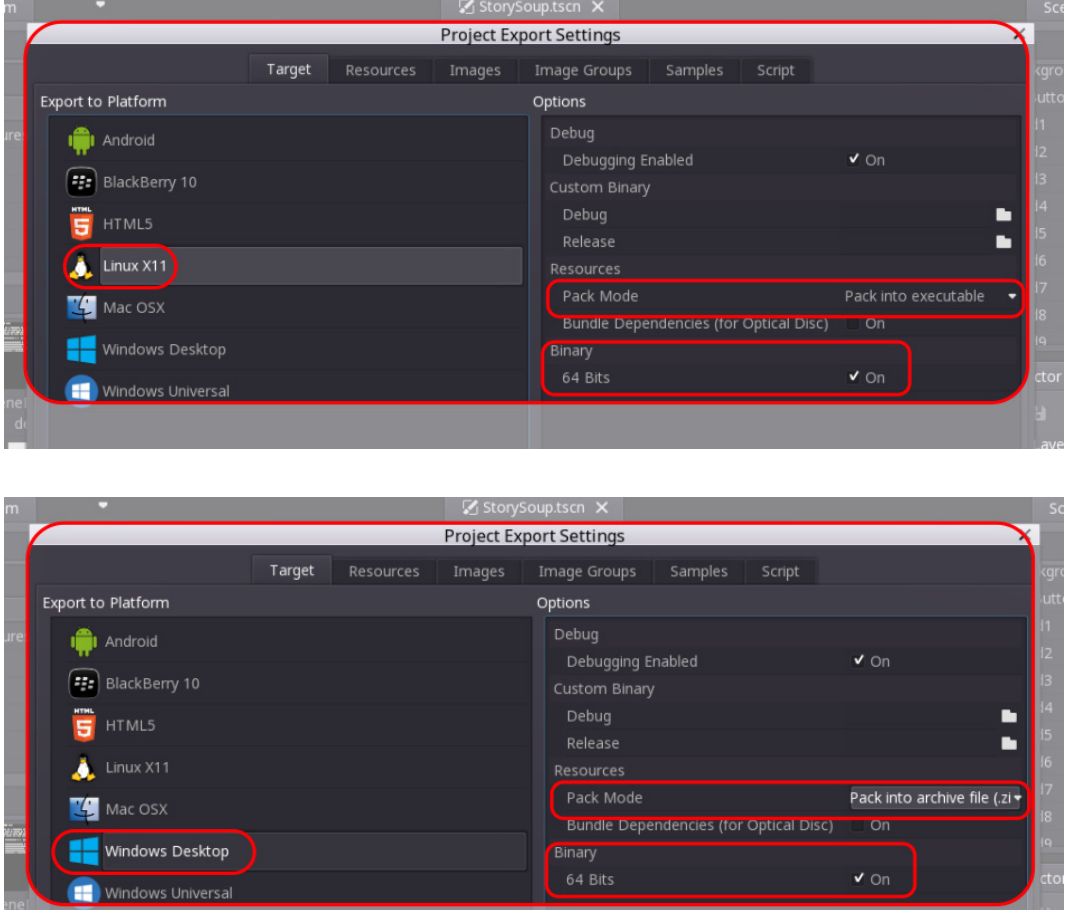

The options for exporting to both Linux and Windows are quite simple.

You can choose between a 32-bit and 64-bit output and three different options for packaging the resources.

The packaging options are:

- Pack into binary file (.pck)
- Pack into archive file (.zip)
- Pack into executable

With the .  $pck$  and .  $z$  ip options a separate file containing the resources will be built to accompany the exported executable.

> StorySoup.zip 国 StorySoupWin.exe

If you have several projects you are working on it will pay to export each project to separate output directories. It appears the exported executable will pick up whichever resources .zip or .pck it finds first and attempt to use it even if it is not one that belongs to it.

Packing the resources into the executable produces a single executable file containing the project and the resources. For small projects this is very convenient. I am unsure how this effects the performance of larger resource-heavy projects.

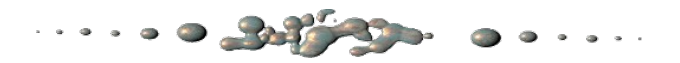

So that's it. In my (limited) experience, Godot has the most pain-free multi-platform deployment method I have ever come across. It certainly beats trying to deploy python scripts and pygame applications.

Hopefully this will be useful. I also hope I have not missed any other dependencies that may be required for other Linux distros.

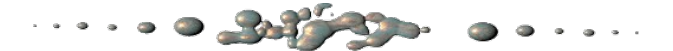

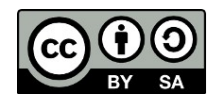

This article by Hamish Trolove is licensed under a [Creative Commons Attribution-ShareAlike 4.0 International License.](http://creativecommons.org/licenses/by-sa/4.0/)

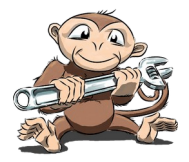

# *[www.techmonkeybusiness.com](http://www.techmonkeybusiness.com/)*

**Techmonkeybusiness.com** Page 12 of 12 **April 2019** April 2019